# Intersightによって管理されるサーバの証明書の 設定

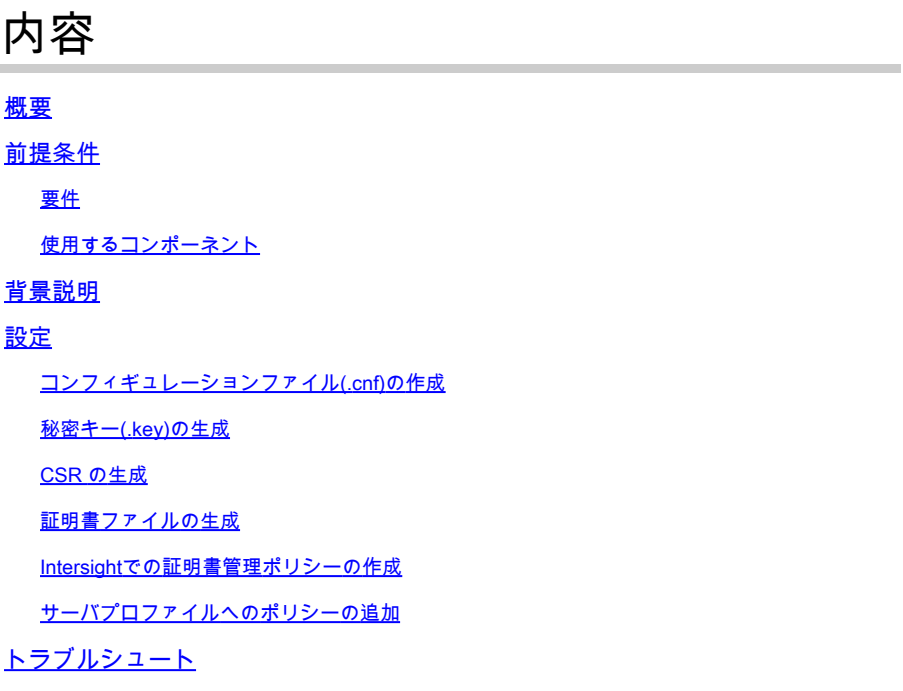

### 概要

このドキュメントでは、Intersightが管理するサーバ用にカスタマイズされた証明書を作成するた めの証明書署名要求(CSR)を生成するプロセスについて説明します。

## 前提条件

#### 要件

次の項目に関する知識があることが推奨されます。

- Intersight
- サードパーティ証明書
- OpenSSL

使用するコンポーネント

このドキュメントの情報は、次のソフトウェアとハードウェアのバージョンに基づいています。

- Cisco UCS 6454ファブリックインターコネクト、ファームウェア4.2(1m)
- UCSB-B200-M5ブレードサーバ、ファームウェア4.2(1c)
- Intersight Software as a Service(SaaS)
- OpenSSL 1.1.1kを使用するMACコンピュータ

このドキュメントの情報は、特定のラボ環境にあるデバイスに基づいて作成されました。このド キュメントで使用するすべてのデバイスは、クリアな(デフォルト)設定で作業を開始していま す。本稼働中のネットワークでは、各コマンドによって起こる可能性がある影響を十分確認して ください。

### 背景説明

Intersight管理モードでは、証明書管理ポリシーを使用して、外部証明書の証明書と秘密キーペア の詳細を指定し、ポリシーをサーバに適用できます。複数のIntersight管理対象サーバに同じ外部 証明書と秘密キーペアをアップロードして使用できます。

### 設定

このドキュメントでは、証明書チェーンと秘密キーペアを取得するために必要なファイルを生成 するためにOpenSSLを使用します。

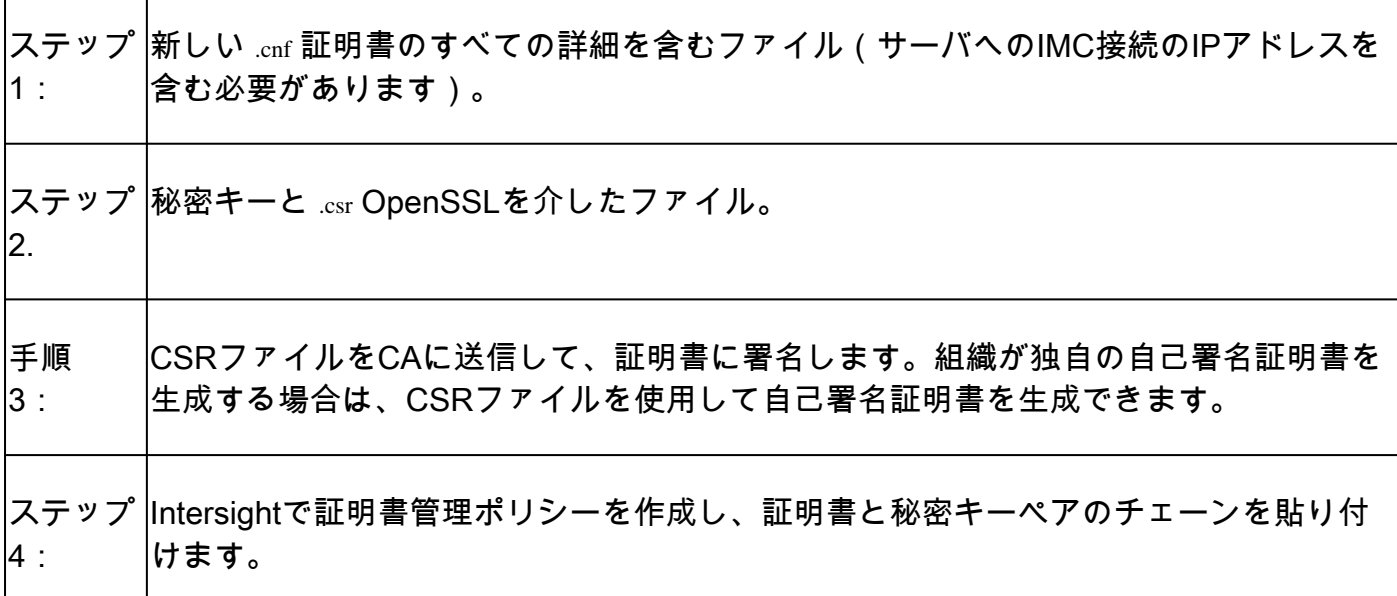

コンフィギュレーションファイル(.cnf)の作成

ファイルエディタを使用して、.cnf拡張子を持つコンフィギュレーションファイルを作成します 。組織の詳細に基づいて設定を入力します。

<#root>

[ req ]  $default\_bits =$ 

**2048**

distinguished\_name =

**req\_distinguished\_name**

req\_extensions = **req\_ext**  $prompt =$ **no** [ req\_distinguished\_name ] countryName = **US** stateOrProvinceName = **California** localityName = **San Jose** organizationName = **Cisco Systems** commonName = **esxi01** [ req\_ext ] subjectAltName = **@alt\_names** [alt\_names]  $DNS.1 =$ **10.31.123.60**  $IP.1 =$ **10.31.123.32**  $IP.2 =$ **10.31.123.34**  $IP.3 =$ 

**10.31.123.35**

注意:サブジェクトの別名(SAN)を使用して、サーバの追加のホスト名またはIPアドレスを

指定してください。設定しないか、アップロードされた証明書から除外すると、ブラウザが Cisco IMCインターフェイスへのアクセスをブロックする可能性があります。

#### 秘密キー(.key)の生成

利用 openssl genrsa 新しいキーを生成します。

#### <#root>

Test-Laptop\$

**openssl genrsa -out cert.key 2048**

という名前のファイルを確認します。 cert.key 作成されます。 ls -la コマンドを使用して、アップグ レードを実行します。

#### <#root>

Test-Laptop\$

**ls -la | grep cert.key**

-rw------- 1 user staff 1675 Dec 13 21:59 cert.key

### CSR の生成

利用 openssl req -new IPアドレスを要求するために、 .csr 秘密キーを使用し、 .cnf ファイルを作成しま す。

#### <#root>

Test-Laptop\$

**openssl req -new -key cert.key -out cert.csr -config cert.cnf**

利用 ls -la この設定を確認するには、 cert.csr 作成されます。

#### <#root>

Test-Laptop\$

**ls -la | grep .csr**

-rw-r--r-- 1 user staff 1090 Dec 13 21:53 cert.csr

### $\blacklozenge$ 注:組織で認証局(CA)を使用している場合は、このCSRを送信して、CAによって署名され た証明書を取得できます。

証明書ファイルの生成

生成: .cer x509コード形式のファイル。

<#root>

Test-Laptop\$

**openssl x509 -in cert.csr -out certificate.cer -req -signkey cert.key -days 4000**

利用 ls -la この設定を確認するには、 certificate.cer 作成されます。

#### <#root>

Test-Laptop\$

**ls -la | grep certificate.cer**

-rw-r--r-- 1 user staff 1090 Dec 13 21:54 certificate.cer

### Intersightでの証明書管理ポリシーの作成

Intersightアカウントにログインし、 Infrastructure Service,ポリシーの横の [レポート(report)] Policies タ ブをクリックし、 Create Policyを参照。

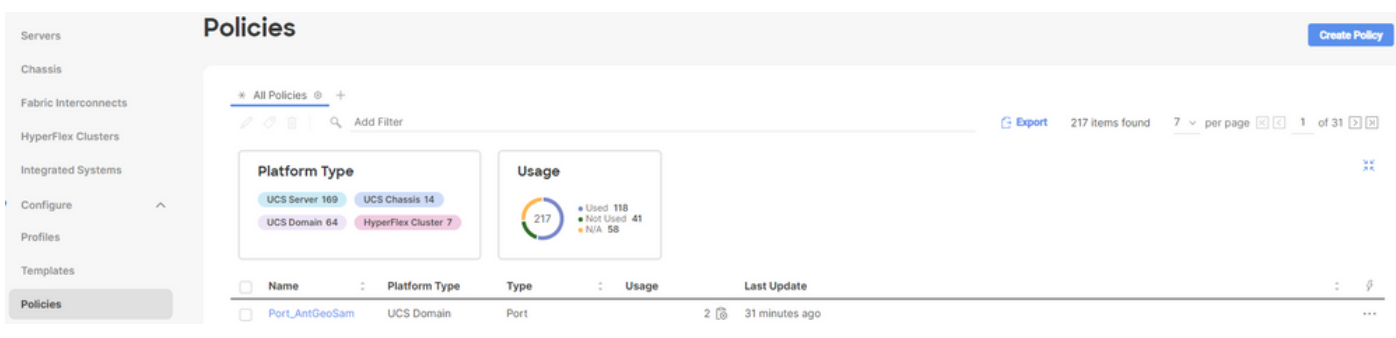

UCSサーバでフィルタリングし、 Certificate Managementを参照。

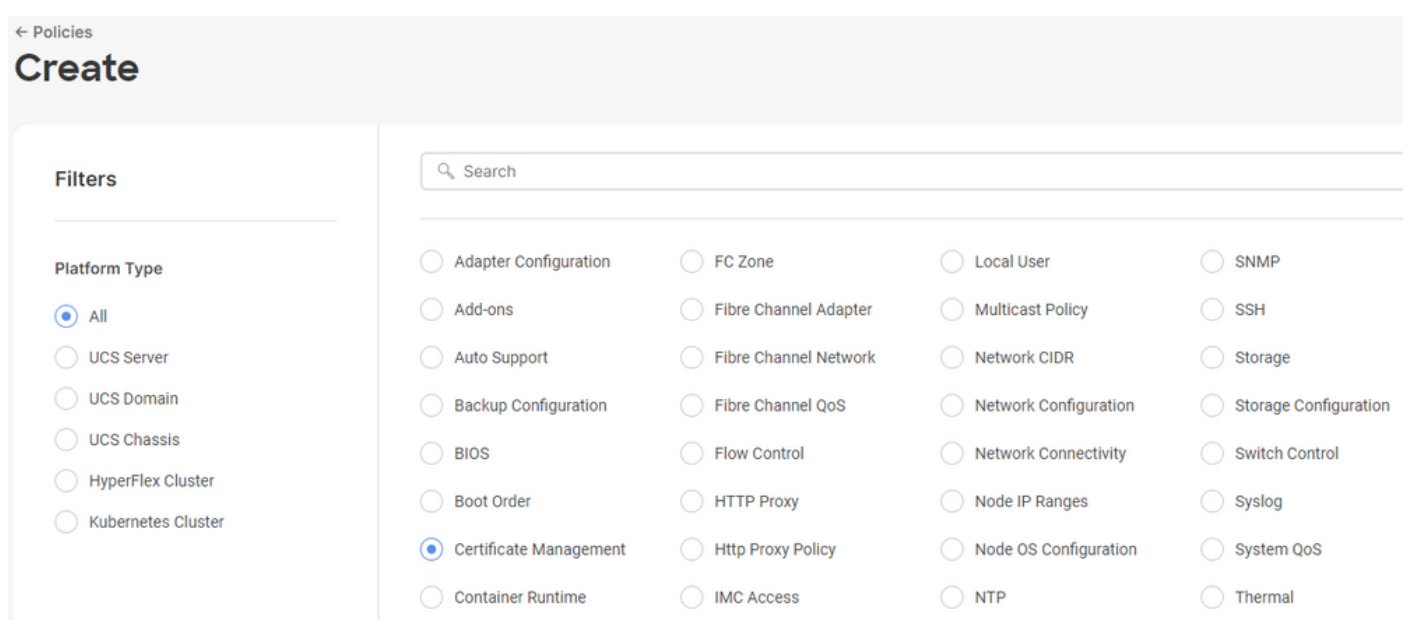

**cat** コマンドを発行して、証明書(certificate.cert ファイル)およびキーファイル(cert.key ファイルに保存 )し、Intersightの証明書管理ポリシーに貼り付けます。

#### <#root>

Test-Laptop\$

**cat certificate.cert**

Test-Laptop\$

**cat cert.key**

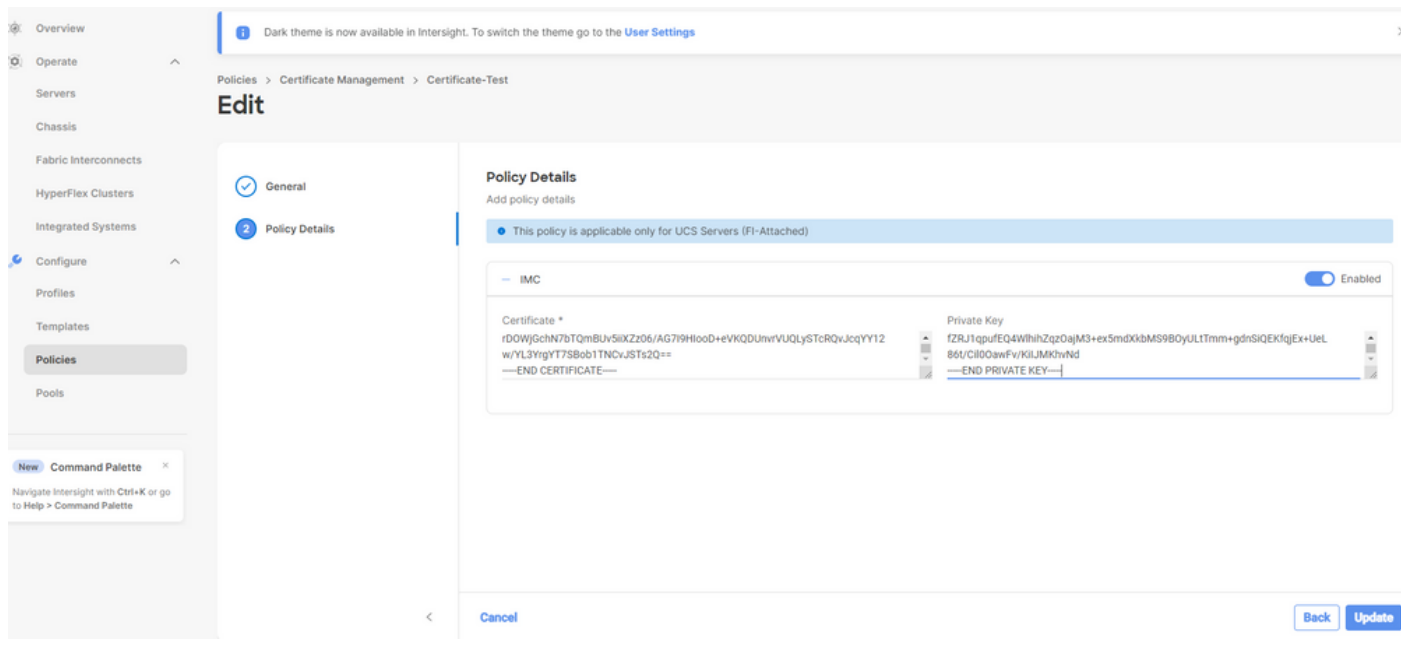

ポリシーがエラーなしで作成されていることを確認します。

**Policies** 

サーバプロファイルへのポリシーの追加

次に移動します。 Profiles タブをクリックしてサーバプロファイルを変更するか、新しいプロファ イルを作成し、必要に応じて追加のポリシーを適用します。この例では、サービスプロファイル を変更します。クリック edit 続行し、ポリシーを添付して、サーバプロファイルを導入します。

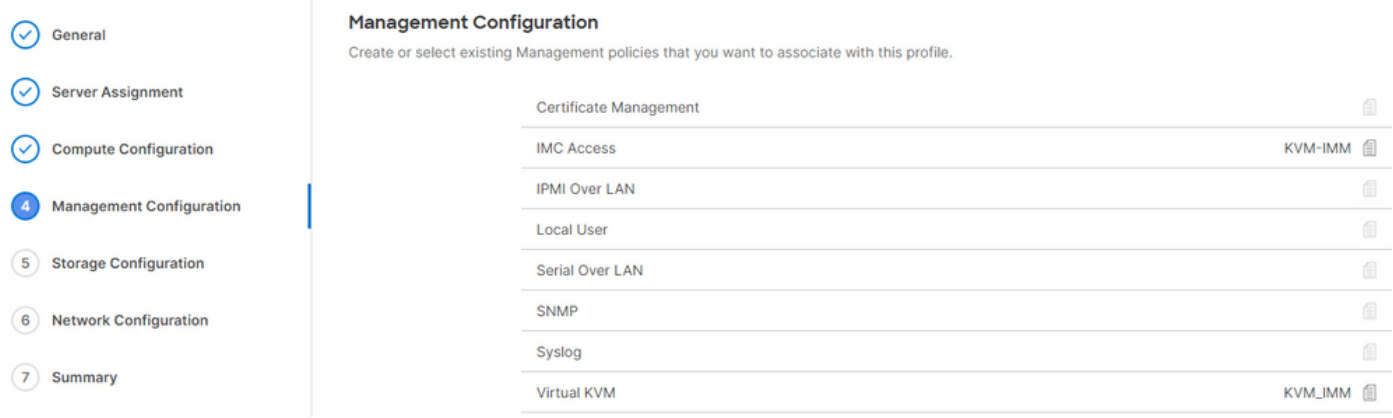

# トラブルシュート

証明書、CSR、または秘密キー内の情報を確認する必要がある場合は、前述のようにOpenSSLコ マンドを使用します。

CSRの詳細を確認するには、次の手順を実行します。

<#root>

Test-Laptop\$

**openssl req -text -noout -verify -in cert.csr**

証明書の詳細を確認するには、次のようにします。

<#root>

Test-Laptop\$

**openssl x509 -in cert.cer -text -noout**

翻訳について

シスコは世界中のユーザにそれぞれの言語でサポート コンテンツを提供するために、機械と人に よる翻訳を組み合わせて、本ドキュメントを翻訳しています。ただし、最高度の機械翻訳であっ ても、専門家による翻訳のような正確性は確保されません。シスコは、これら翻訳の正確性につ いて法的責任を負いません。原典である英語版(リンクからアクセス可能)もあわせて参照する ことを推奨します。